# **"部品表作成+部品レイアウト" の概要**

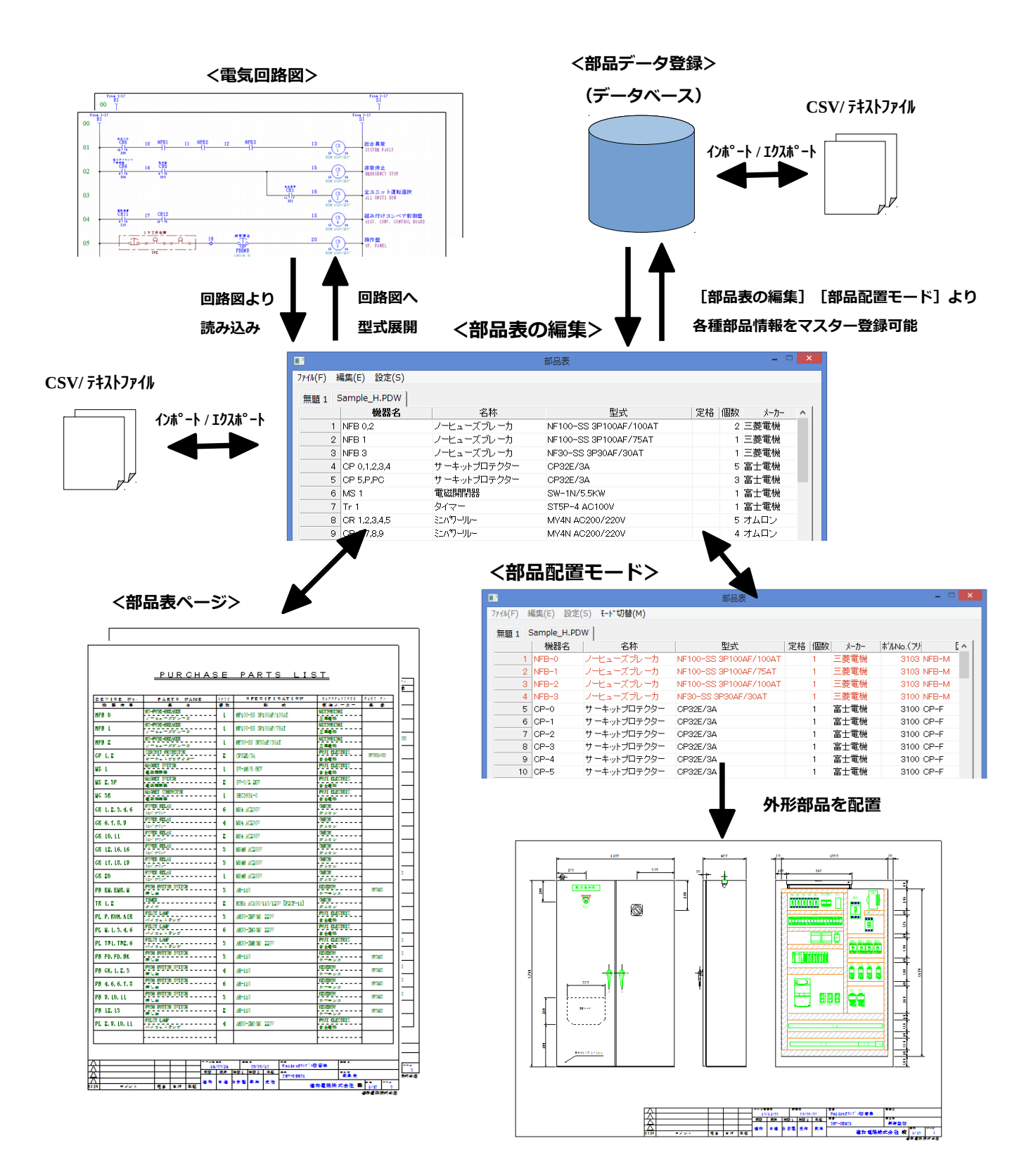

### **■ 図面より部品表を自動作成**

電気回路図や外形図より必要な部品を拾い出すことで、部品表を作成する手間・漏れを大幅に削減 することができます。

### **● 型式などを図面上にセットして自動作成**

各機器に型式や検索コードがあれば、部品マスターの[部品データ登録]より該当する部品情報を 自動的にセットすることができます。

#### **● 機器名を拾い出し、手作業で部品情報をセット**

図面上の各機器にその部品を特定できる型式や検索コードが無い場合は、機器名だけを拾い出し、 [部品データ登録]を利用して手作業で部品を選定・セットすることができます。

#### **● 関連部品の自動記載**

図面から拾い出した各部品に付属品が必要な場合は、[部品データ登録]に関連部品としてセット することができます。それにより自動的に部品表に記載されますので、手作業で追加する手間、漏 れがなくなります。

#### **● 型式回路図展開 <New>**

[部品表の編集]上でセットした型式を回路図へ展開することができます。 これにより図面作成時に各機器に型式をセットする面倒な作業を大幅に削減でき、 また再度図面から拾い直しても情報を消失することがなくなります。

**※ 型式を回路図へ展開するには、各シンボルに型式属性 "\*SP" または "\*SN" が必要です。**

**② [部品表の編集]上で[部品データ登録]を利用**

#### **して型式等をセット ① 型式や検索コードの無い図面より部品表に読み込み**  $\mathbf{a}$ 部品表 774M(F) 編集(E) 設定(S) **ファイル(F) 編集(E) 設定(S)** 無題 1 | TEST1.paw | TEST2.paw | 無題 1 TEST1.naw 機器名 名称 型式 |定 機器名 型式 名称 |定格 |個数 メーカー  $1$  CR-1 ミニハワーリレー MY4N AC200/220V  $CR-1$  $2$  CR-2  $200-2$ ミニハコーリルー MVAN AC200/2220V 1 オムロン  $\frac{1}{3}$  CR-3 ミン・ファール<br>ミニハワーリレー  $3$  CR-3 MV4N AC200/220V 1 オムロン  $4$  CR-4  $4$  CR-4 ミニハワーリレー MY4N AC200/220V 1 オムロン  $5$  CR-5  $5$  CR-5 ミニハワーリルー MAAN ACOOO/2200V 1 オムロン  $6$  CR-6 ミニハワーリレー  $6$  CR-6 MV4N AC200/220V 1 オムロン **④ 再度[部品表の編集]に読み込みんでも、部品情報は保**

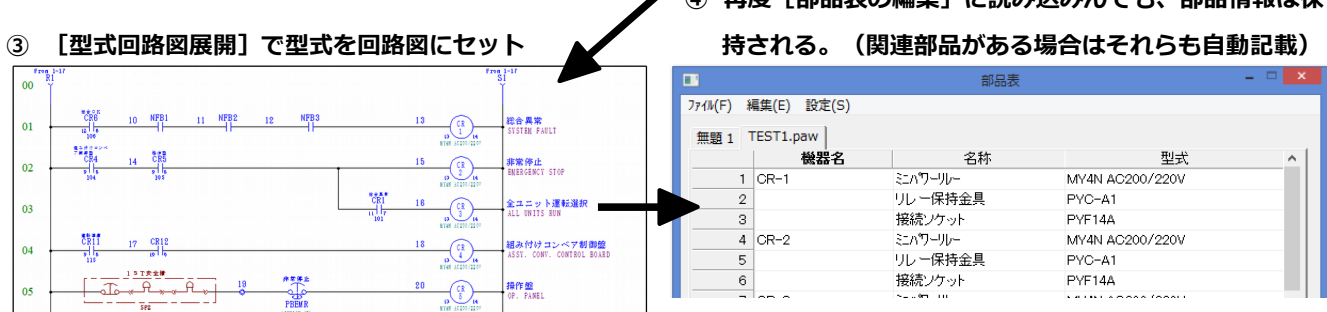

#### **● [部品データベースへ登録] <New>**

従来は[部品データ登録]を開き、目的の部品を探してから修正したり、新規に登録する必要が ありましたが、[部品データベースへ登録]は[部品表の編集]上で入力・修正した部品データ をその場で容易に[部品データ登録]に登録・更新することができます。既存の部品データの場 合は型式を基準に上書きできますので、作業途中に部品データベースの間違いや変更点に気が付 いた場合でも、ストレスを感じることなく更新できます。

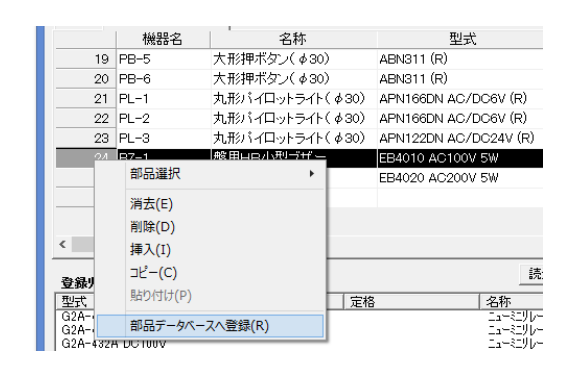

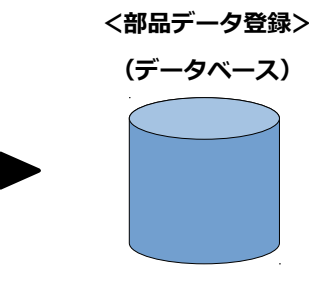

### **● 集計機能**

同一の型式の部品は**[集計]**機能によって まとめることができます。 その際に仕入れ価格や販売価格があれば、 その合計額を算出することも可能です。

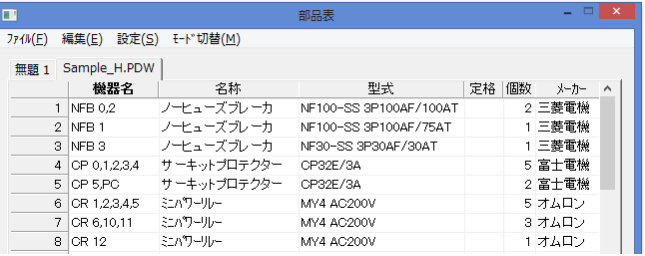

## **■ 部品データ登録(マスターデータ)**

各種の部品の詳細情報を登録し、これを参照することで部品表を自動的に作成することができま す。「部品データ登録]は CSV やテキストファイルとのインポート・エクスポートに対応してい ますので、既存のデータがあれば簡単に利用できます。

**※ インポート・エクスポート時に、どの列がどの項目に該当するのかを Unidraf 上で指定でき ますので、毎回データの並び方を合わせるために加工する必要はありません。**

### **■ 部品表ページの作成**

[部品表の編集]で作成したデータを図面ファ イル内のページとして展開・作成できます。 部品表用のフォーマットはユーザにて自由に作 成できます。また展開した部品表ページの内容 を手作業で修正・追加したい場合は、再度[部 品表の編集]に読み込むことができます。

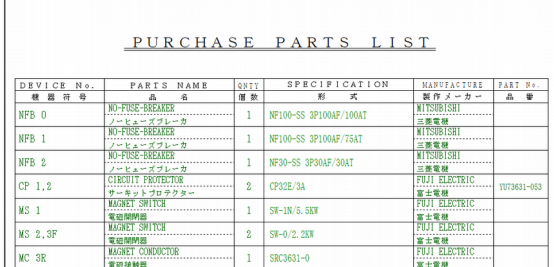

### **■ 部品配置モード <New>**

[部品表の編集]より**[部品配置モード]**に切り替えて、ダイレクトに外形シンボルを配置できます。

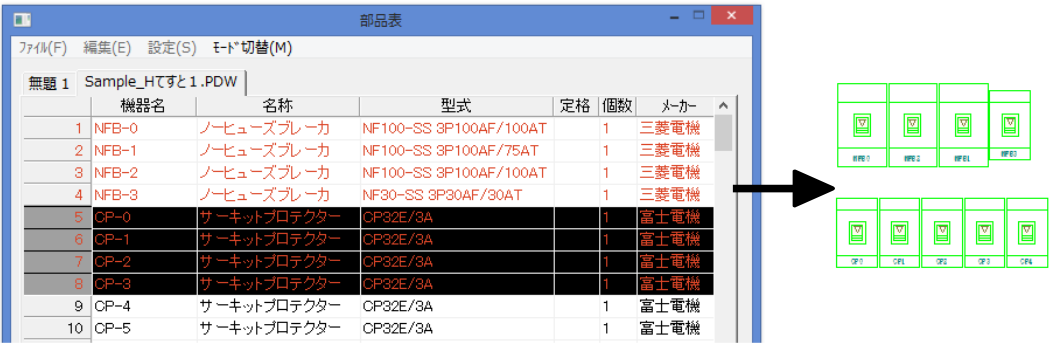

### **【図面配置済み機器の確認】<New>**

[部品表の編集]に拾い出された機器名 と配置図に配置済みの機器を照合し、リ スト上の配置済み機器を赤色で表示しま す。それにより未配置の機器が一目で判 別できます。

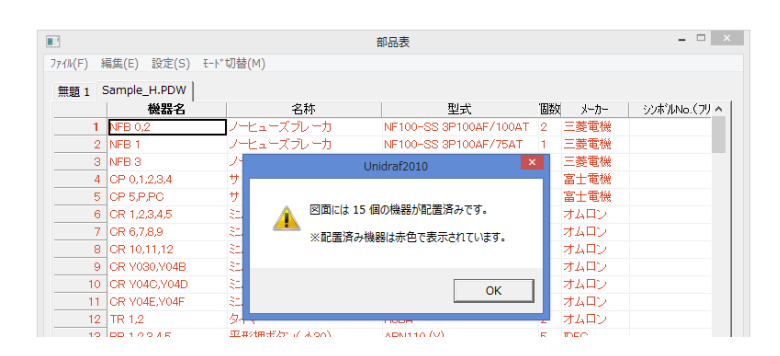

### **【回路図・配置図存在チェック】<New>**

回路図と配置図の機器名をチェックして、 それぞれの存在ページをリスト表示できま す。配置図への配置忘れや、配置図だけに 存在する機器などを容易に確認できますの で、過去のデータを利用した時の修正漏れ 等を容易に発見できます。

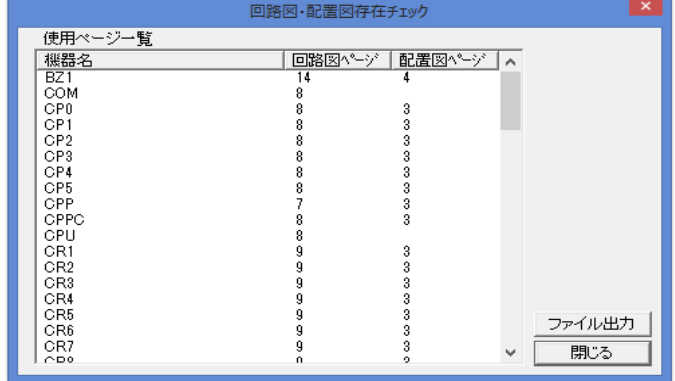

### **【シンボル番号セット】/【シンボル番号を部品データへ登録】<New>**

[部品表の編集]内の各部品に配置図用シンボルをセットし、さらにその部品情報をマスターデー タである[部品データ登録]に登録できます。

従来は登録にかなりの工数が必要でしたが、これにより現在の作業を進めながら、マスターデータ を容易に構築することが可能になります。

### <新機能による登録手順>

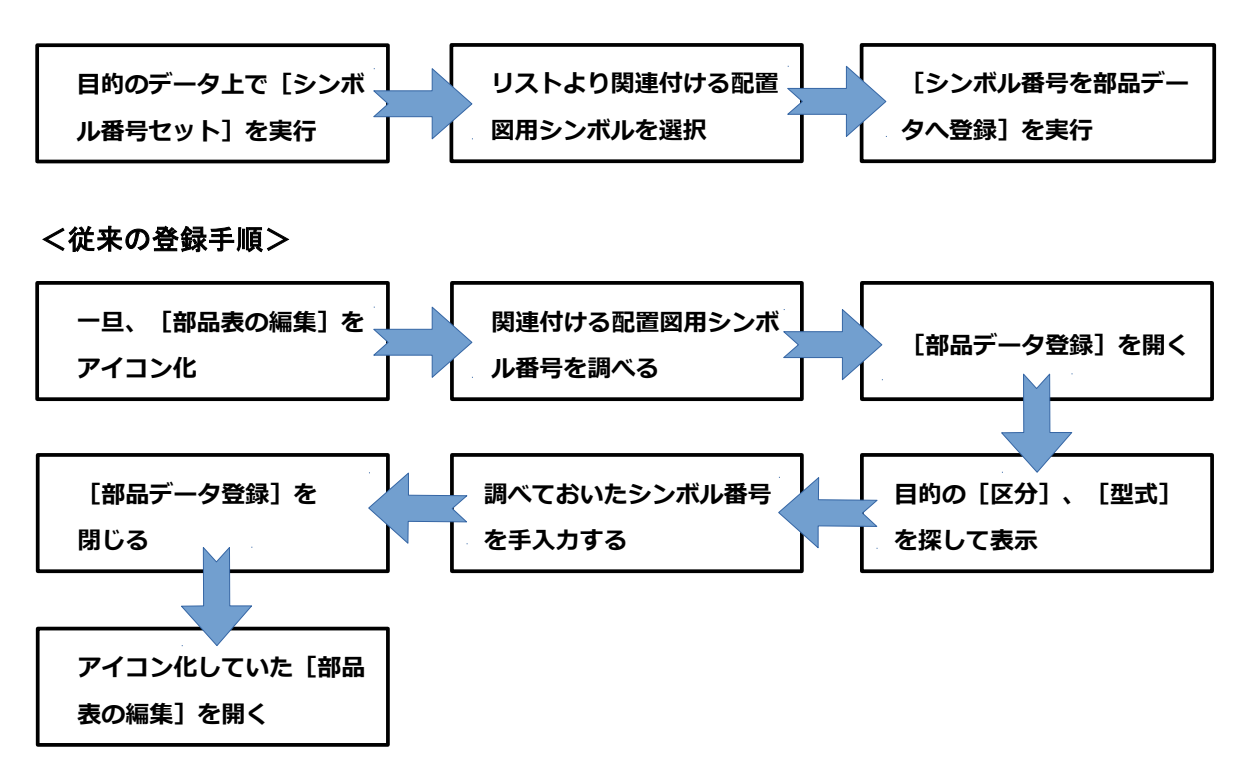

### **進和電機株式会社 CAD事業部**

 〒470-0136 愛知県日進市竹の山1丁目512番地 TEL:0561-74-2001(代表)FAX:0561-74-2006 E-mail: unidraf@gmail.com URL: https://sinwa.co.jp